×

## **Désactiver le pavé numérique pour les PCs portables**

Pour les utilisateurs ayant un PC portable de type Dell Latitude e5500, eeepc…, le mot de passe "tuxprof" devient "t4x\*r6f".

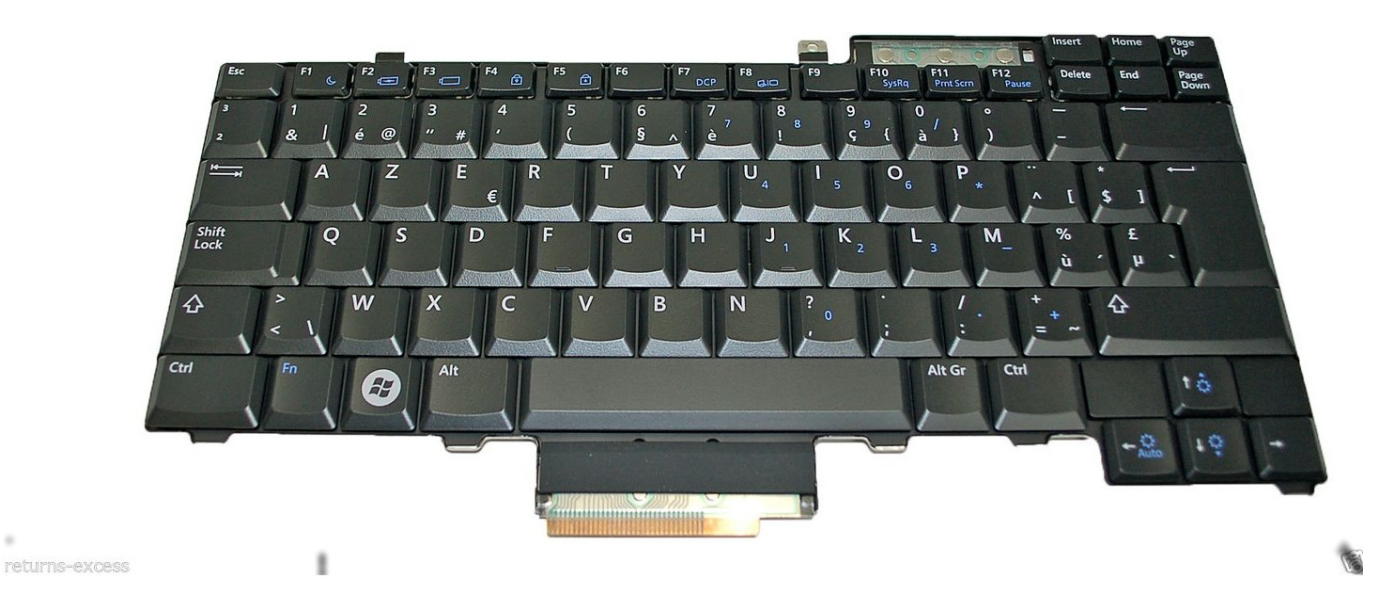

- **Au login, désactiver le pavé numérique** (avec les touches Fn + NumLK sur un eeepc par exemple)
- Ouvrir le terminal administrateur:

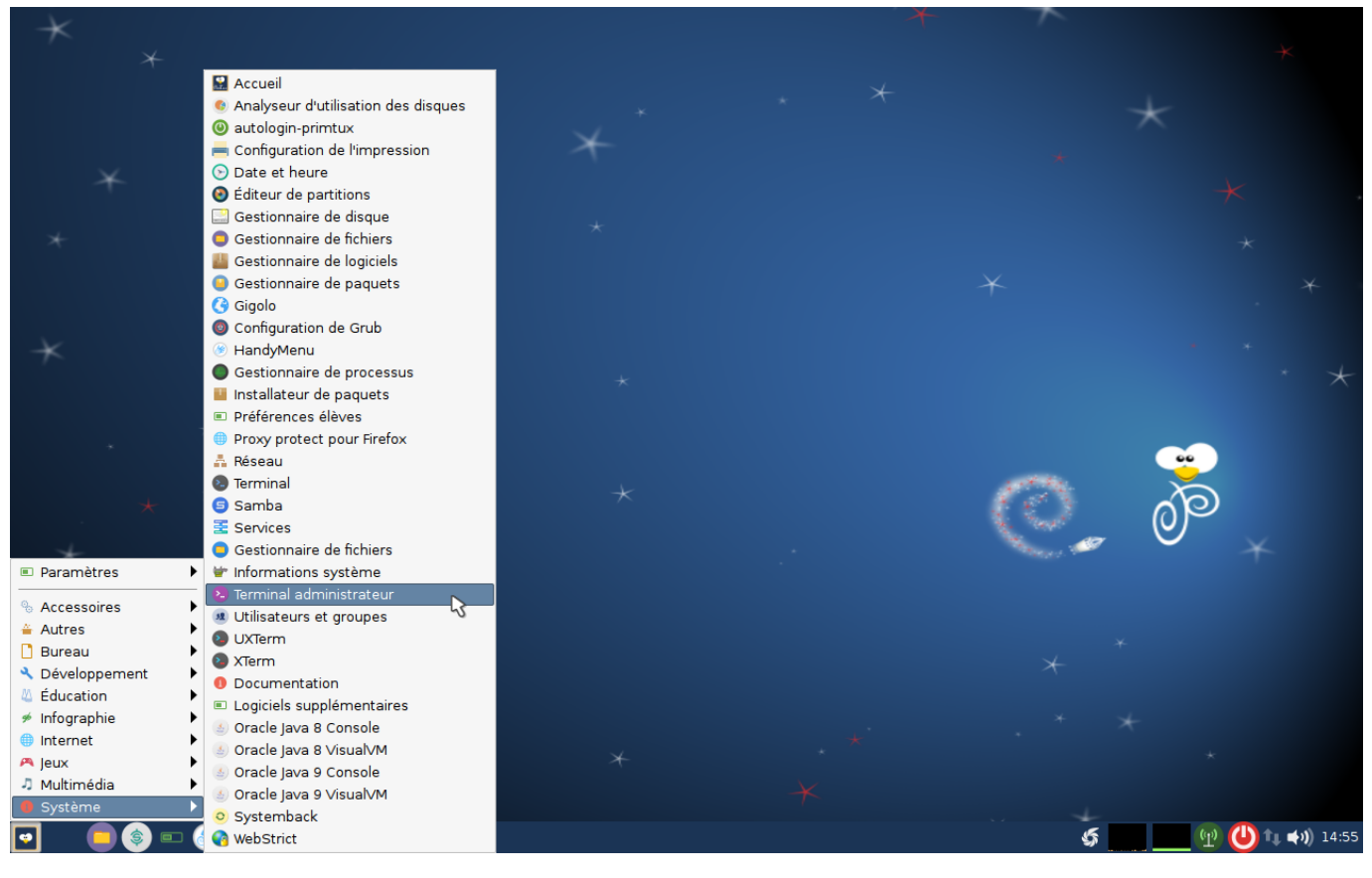

PrimTux - Wiki - https://wiki.primtux.fr/

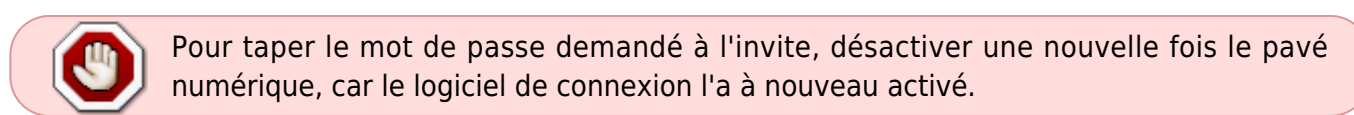

Dans le terminal, taper:

pcmanfm

Aller au répertoire dans lequel se trouve le fichier à modifier (ici **/etc/lightdm/lightdm.conf**).

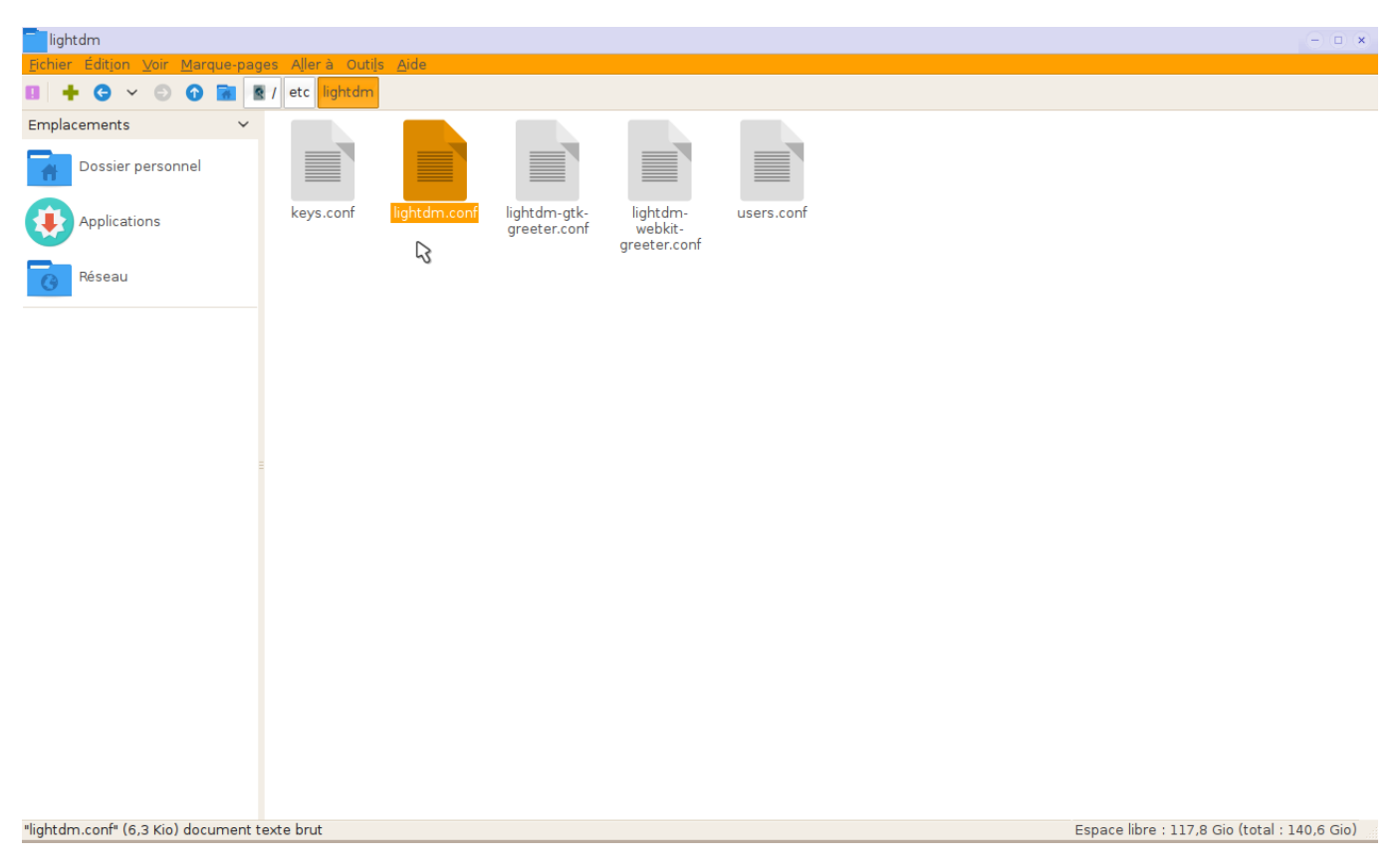

- Ouvrir le fichier avec leafpad (clic droit ⇒ leafpad).
- Rechercher la ligne à commenter.

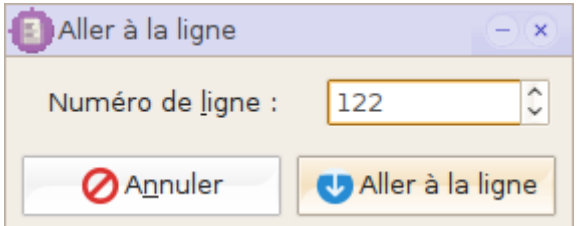

Ajouter un # au début de la ligne 122.

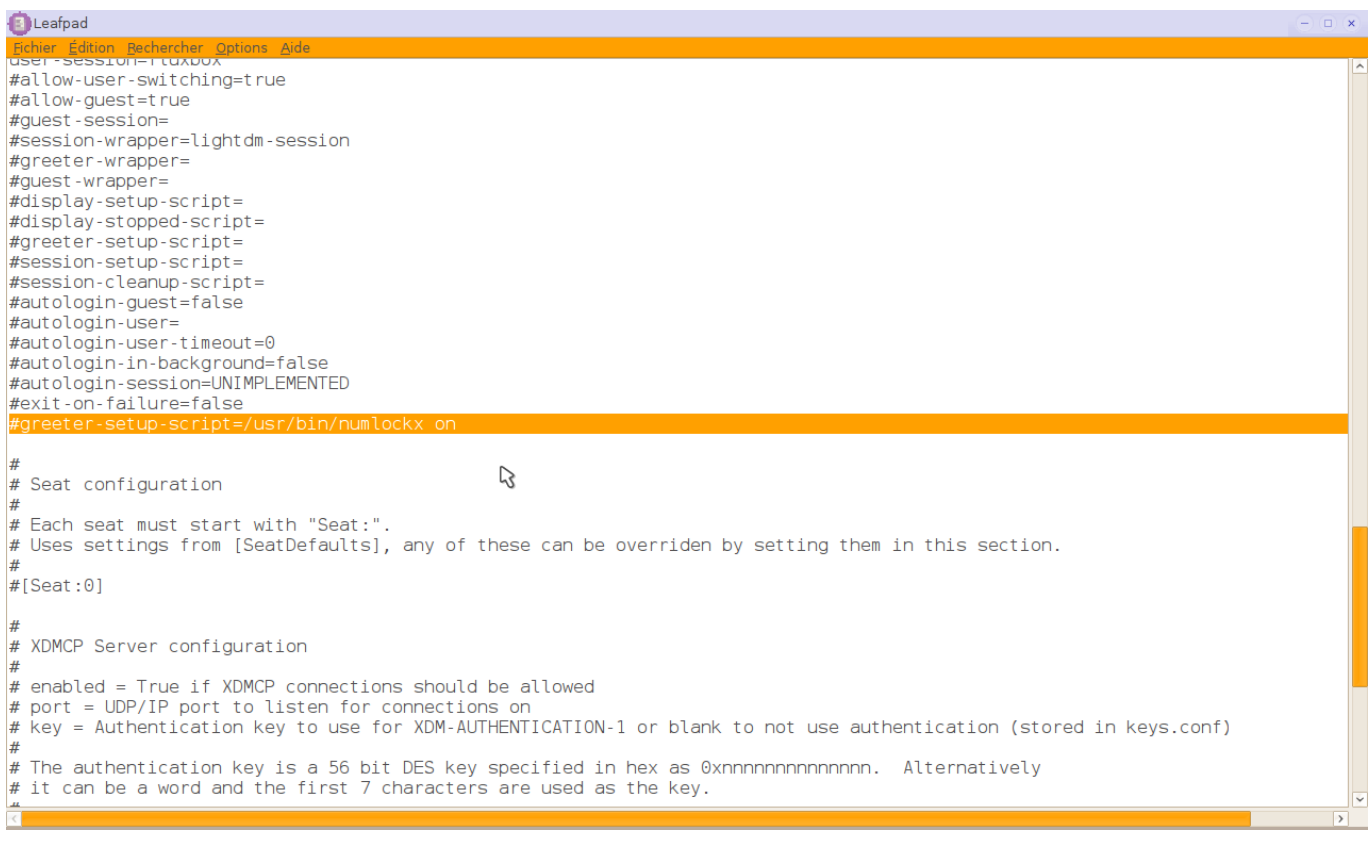

- Enregistrer.
- Toujours en root, se rendre dans /etc/default/
- Ouvrir le fichier numlockx avec leafpad
- Remplacer NUMLOCK=auto par NUMLOCK=off
- Enregistrer

Au redémarrage, le pavé numérique ne sera plus activé.

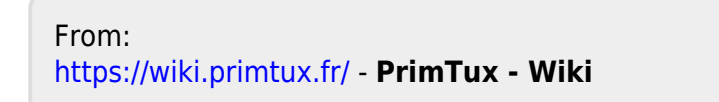

Permanent link: **<https://wiki.primtux.fr/doku.php/pave-numerique?rev=1493404758>**

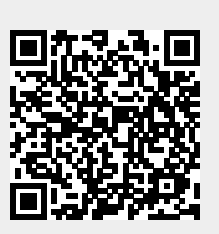

Last update: **2022/10/04 19:50**